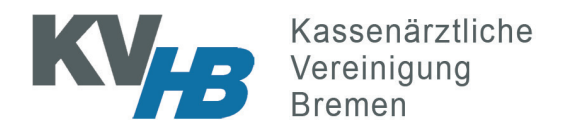

## **eTerminservice - So stellen Sie Termine ein**

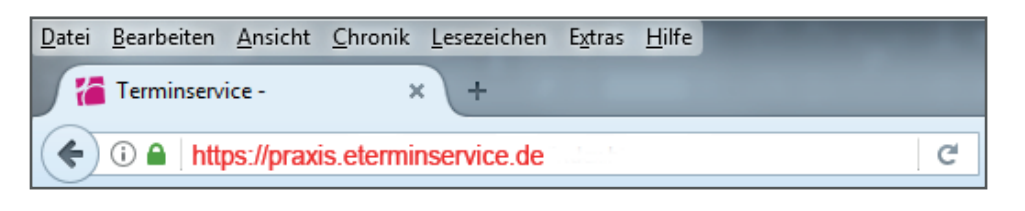

Das Portal ist im Internet zu erreichen, die Adresse ist:

## **https://praxis.eterminservice.de**

Geben Sie diese Adresse in Ihren Browser (Internet Explorer, Firefox, Safari oder ähnliches) ein. Achten Sie dabei auf das "s" bei "https".

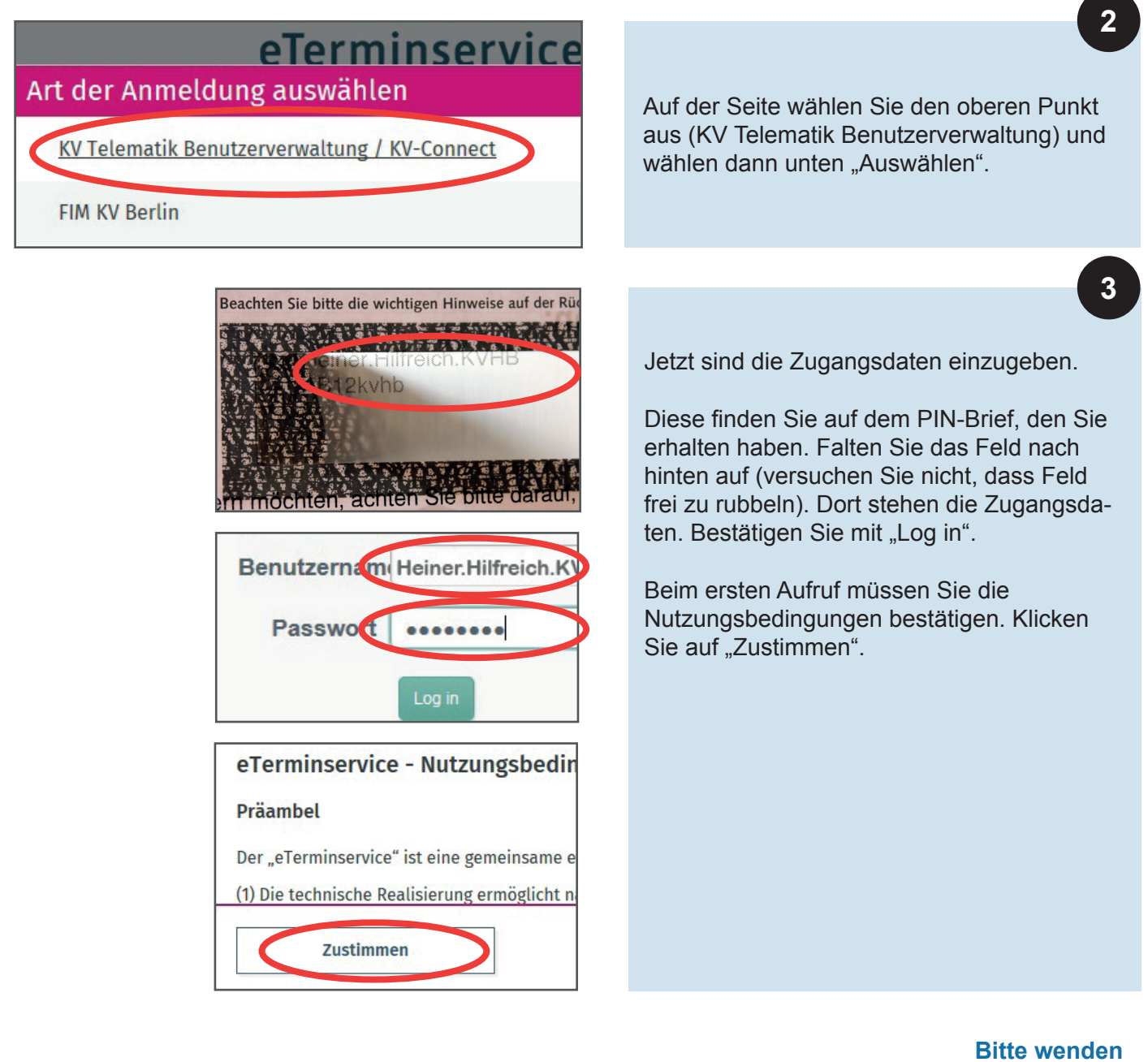

**1**

Jetzt sehen Sie die Termine, die Sie bereits erfasst haben. Auch gebuchte Termine können Sie in dieser Maske einsehen.

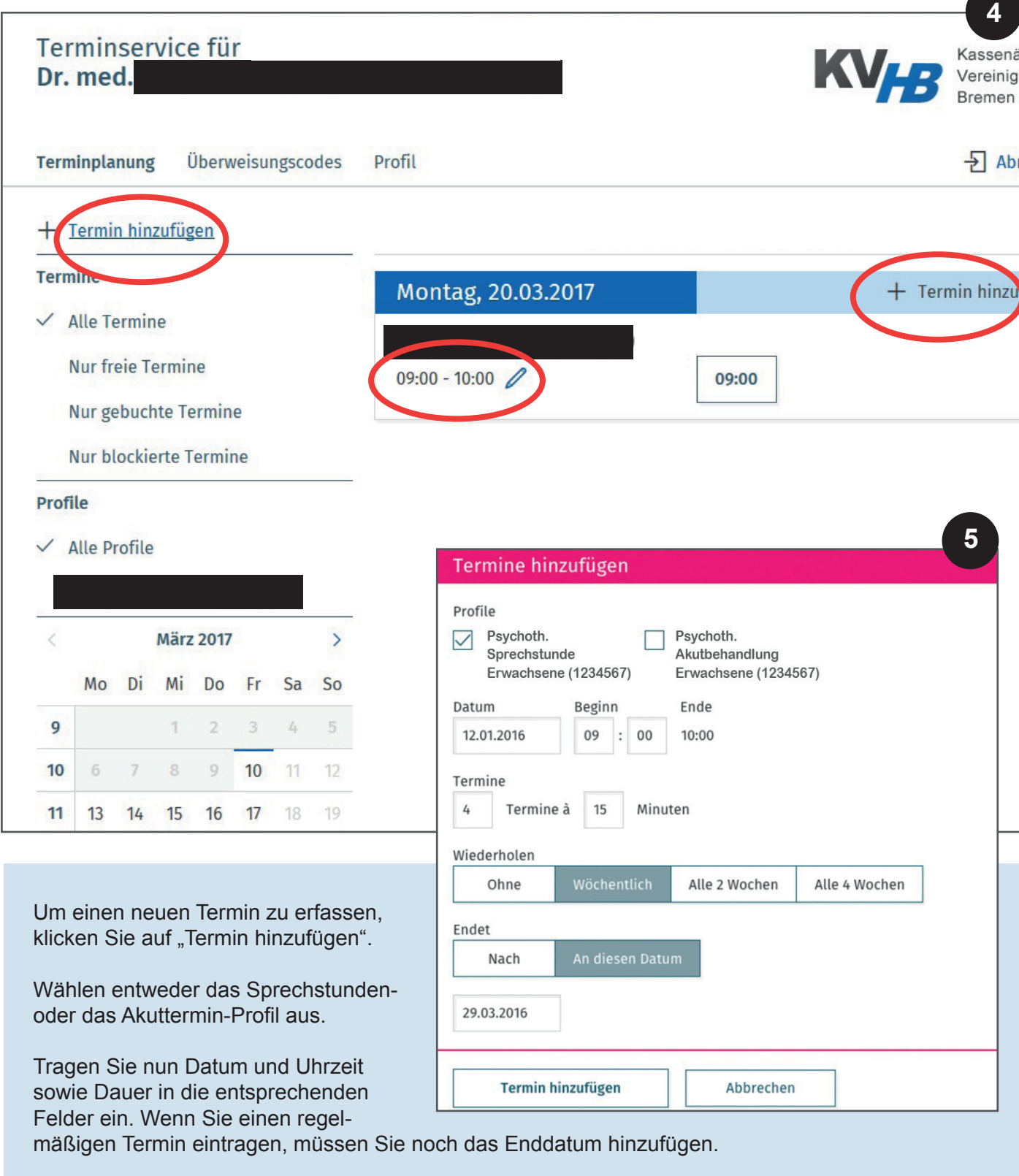

Der Klick auf "Termin hinzufügen" stellt diesen Termin der Terminservicestelle zur Vermittlung frei.

Bereits erfasste Termine können nach Klick wieder gelöscht werden.